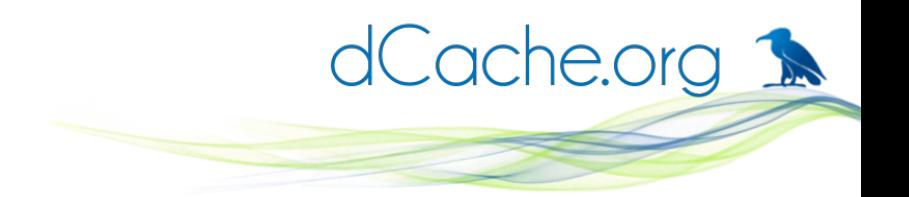

#### How to join XrootD Federations with dCache Plugins

Karsten Schwank

Berlin, 27.5.2013

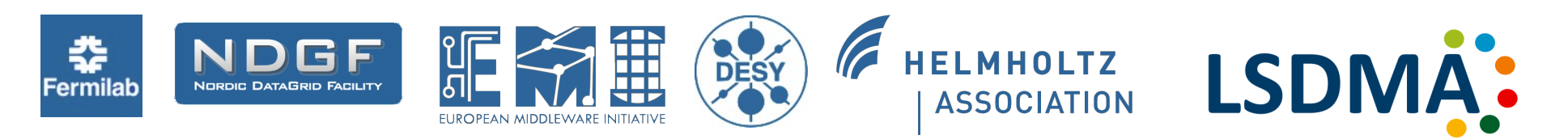

dCache Team

#### **Contents**

Join the CMS XrootD Federation (AAA) Join the Atlas XrootD Federation (FAX) Install the Atlas Pool Monitoring Plugin Use the Alice-Token Plugin Requirements to use plugins Installing the XrootD-Backport Compiling the plugins (optional)

Join the CMS XrootD Federation (AAA)

#### Use the CMS-TFC Plugin

https://twiki.cern.ch/twiki/bin/view/Main/DcacheXroo

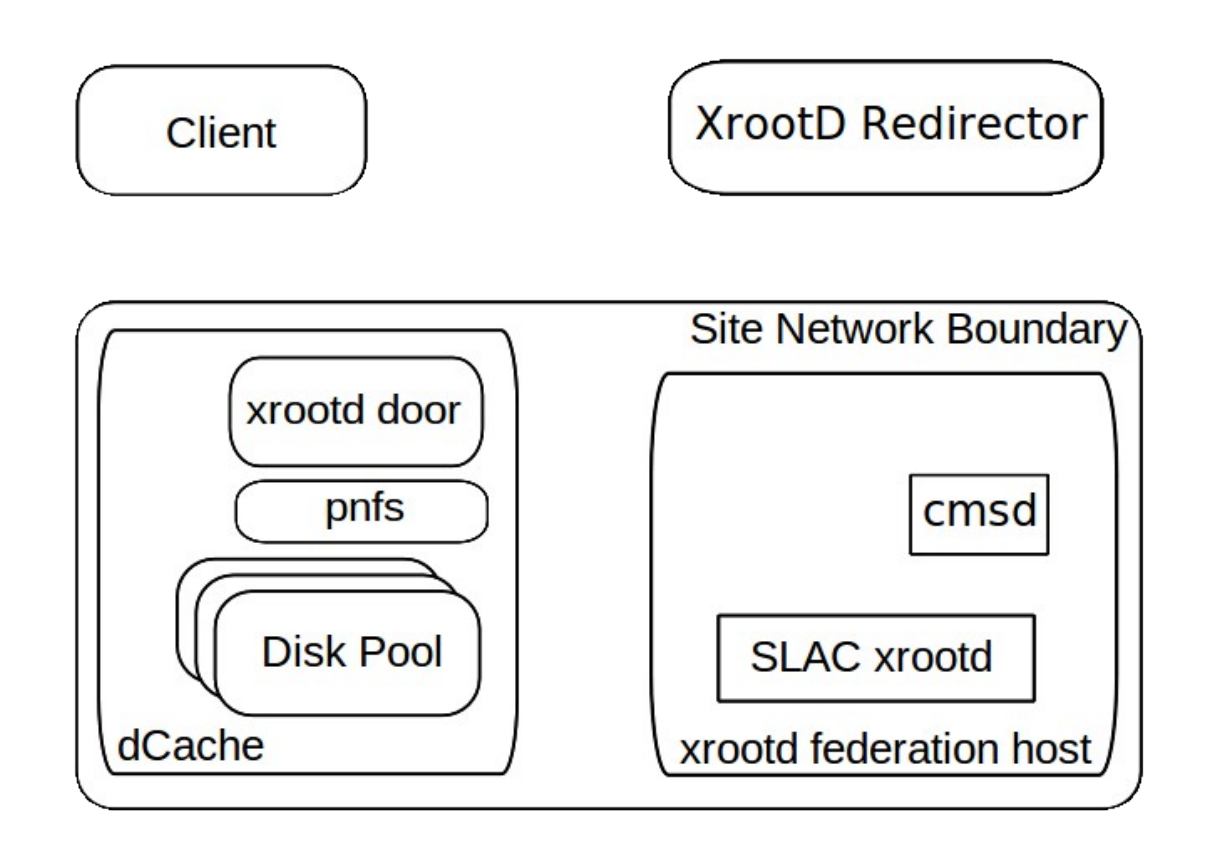

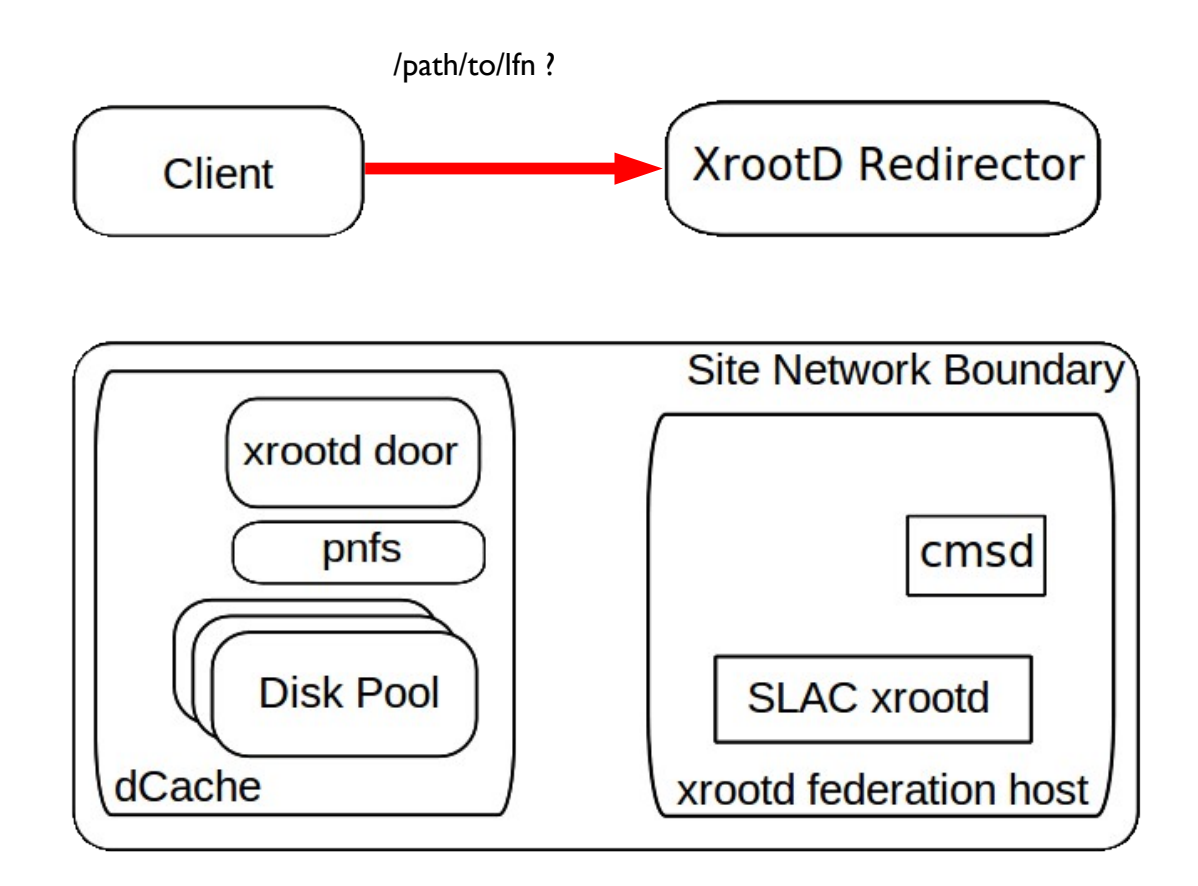

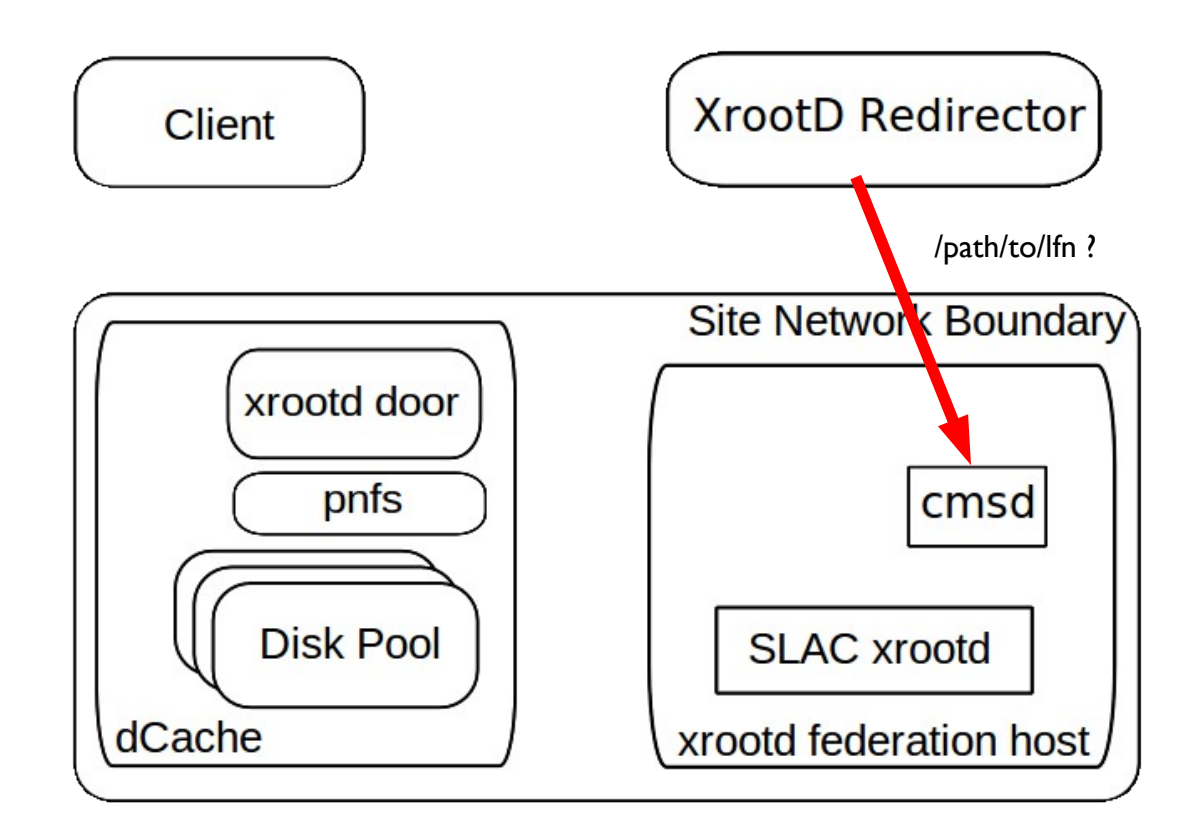

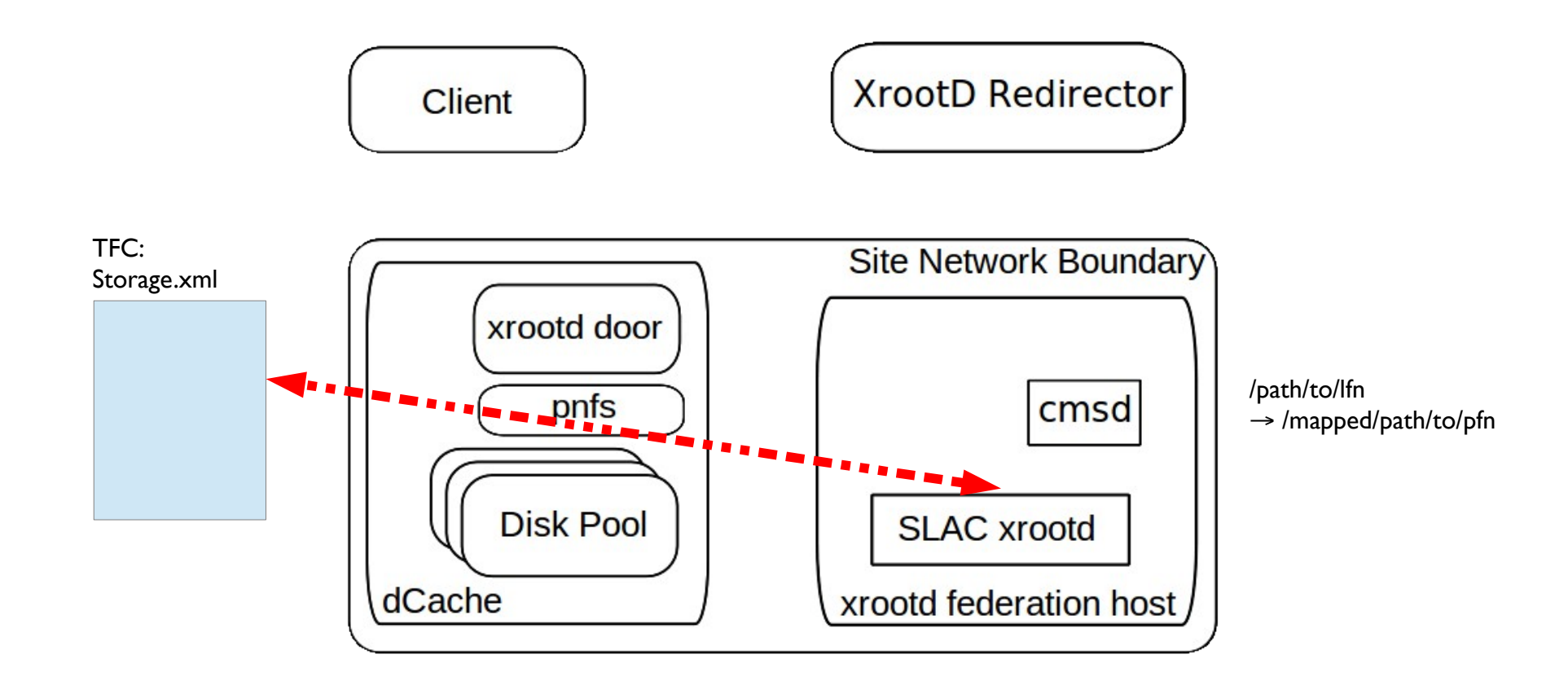

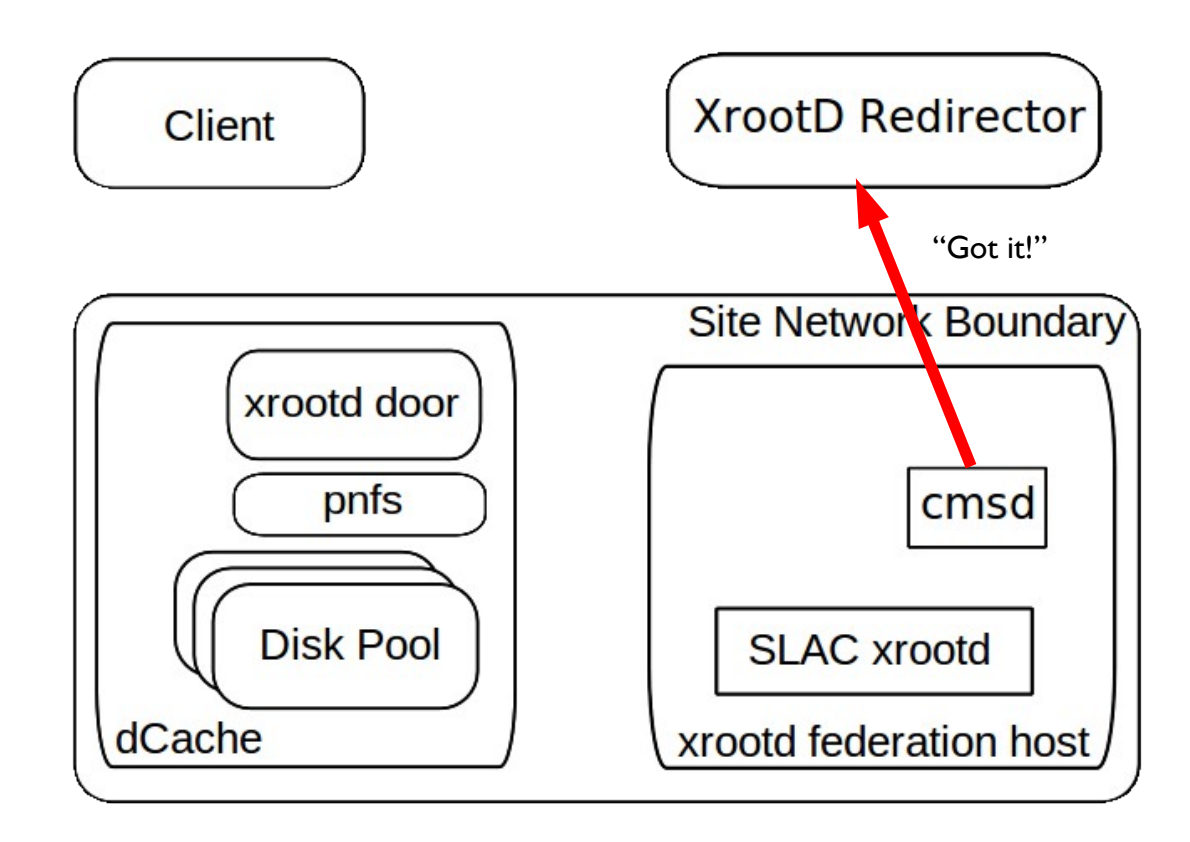

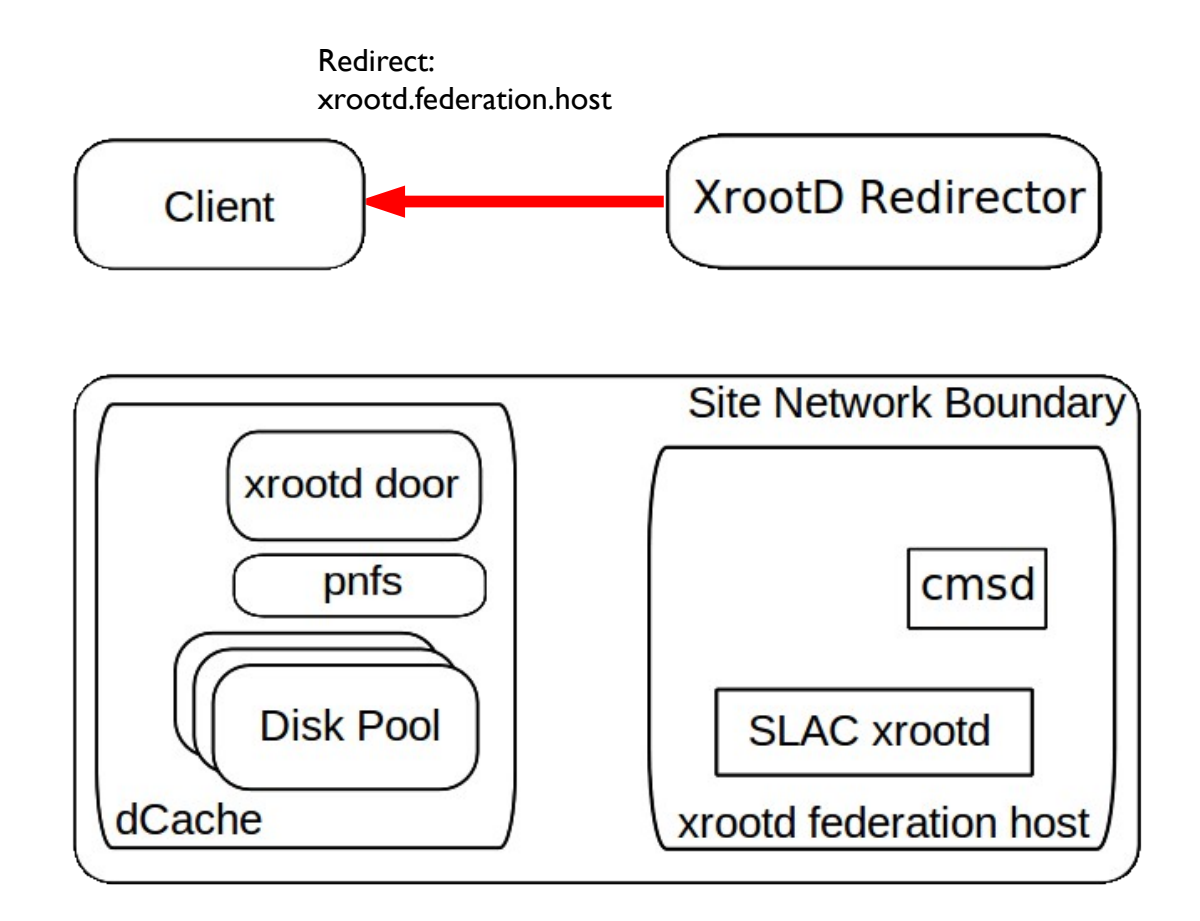

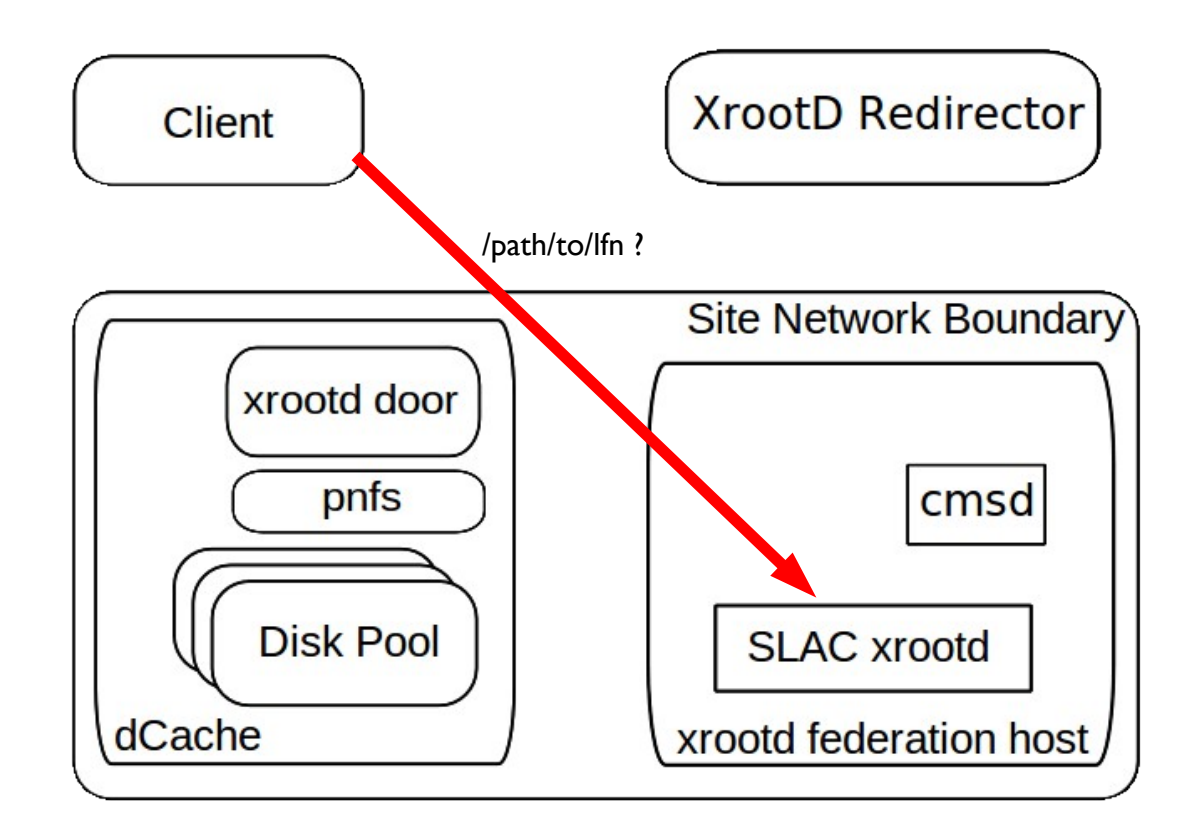

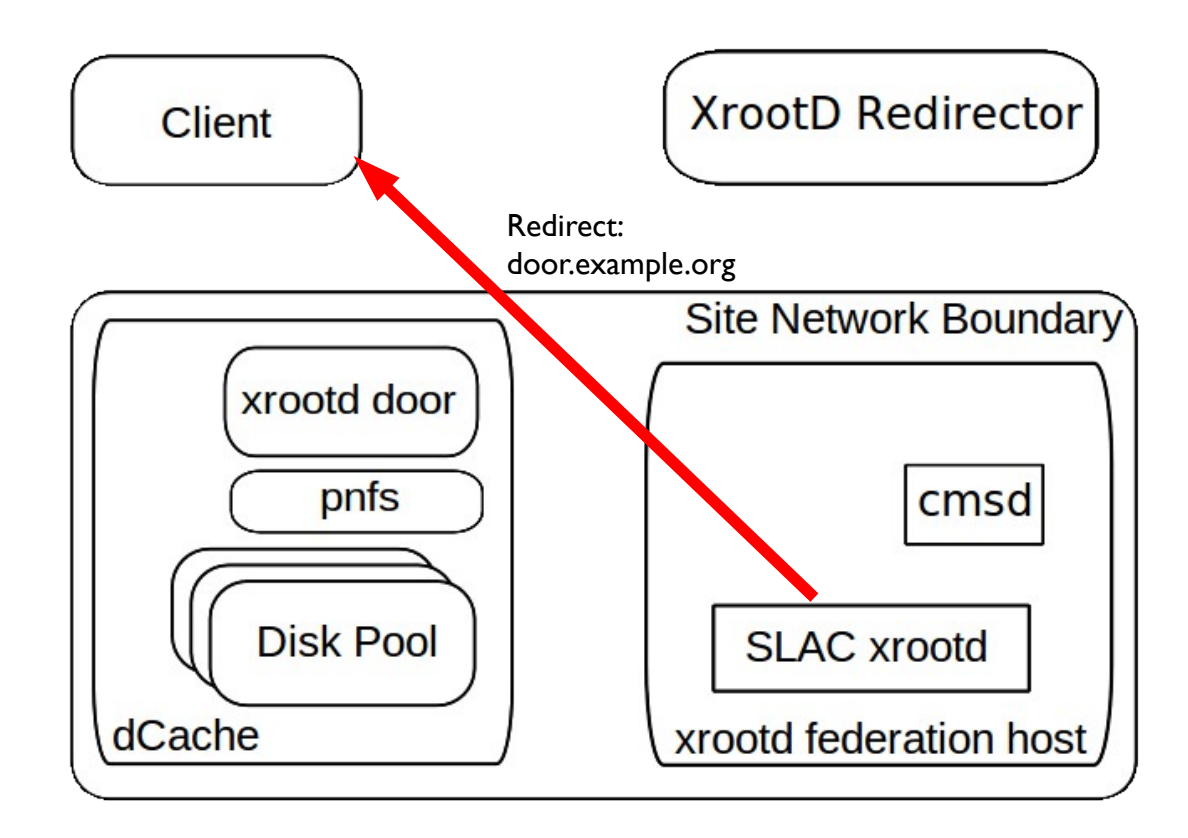

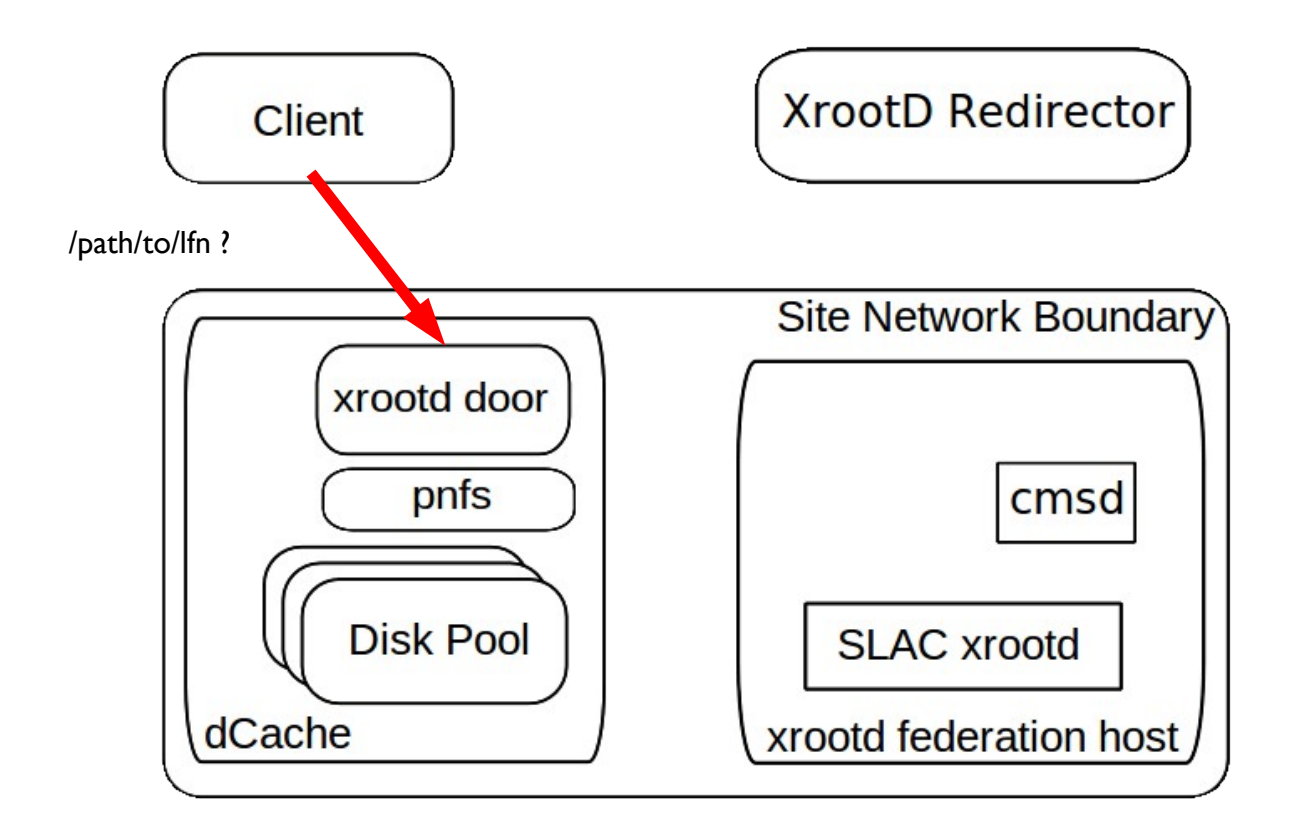

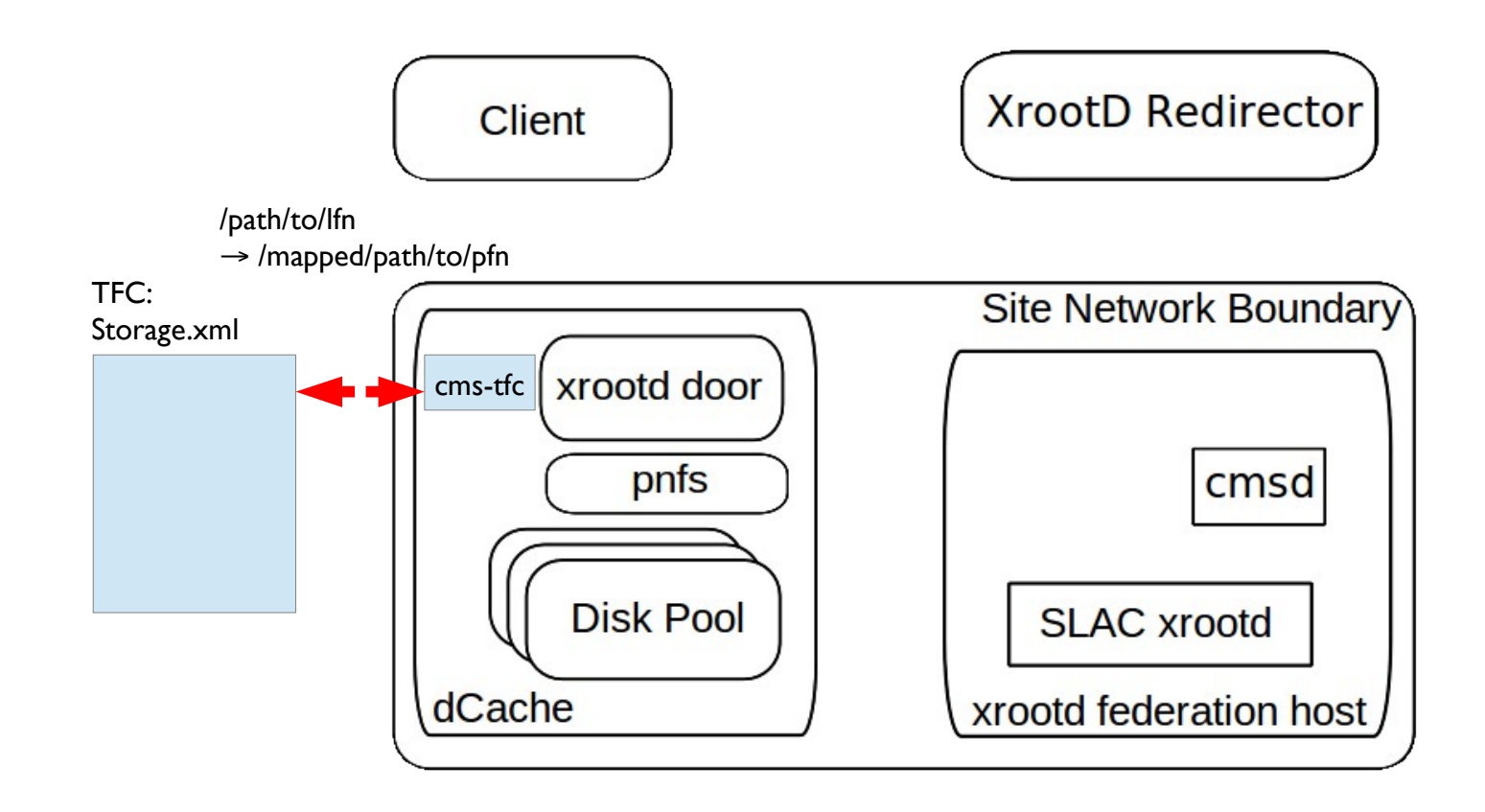

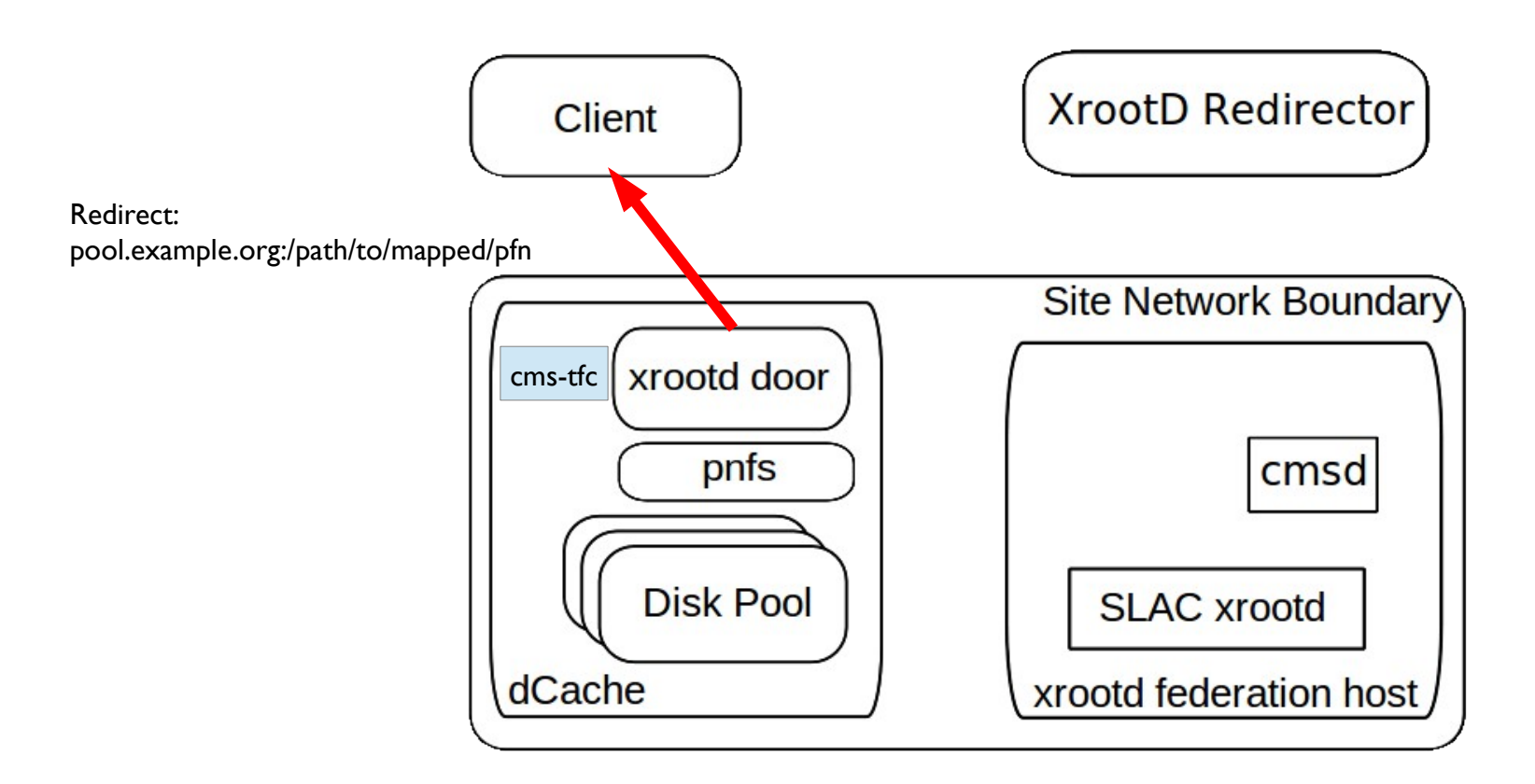

![](_page_14_Figure_1.jpeg)

## Install the CMS-Mapping-Plugin

#### Build or download

xrootd4j-cms-plugin-1.0-SNAPSHOT.tar.gz Unpack it in

#### /usr/local/share/dcache/plugins

```
zitpcx18435:/usr/local/share/dcache/plugins % ls -l
total 7952
drwxr-xr-x 2 root root 4096 May 24 15:57 xrootd4j-cms-plugin-1.0-SNAPSHOT
-rw-r--r-- 1 root root 8130504 May 24 15:56 xrootd4j-cms-plugin-1.0-SNAPSHOT.tar.gz
zitpcx18435:/usr/local/share/dcache/plugins % cd xrootd4j-cms-plugin-1.0-SNAPSHOT
zitpcx18435:/usr/local/share/dcache/plugins/xrootd4j-cms-plugin-1.0-SNAPSHOT % ls -l
total 8720
-rw-r--r-- 1 karsten it 904 Oct 5 2012 default.properties
-rw-r--r-- 1 karsten it 34520 Sep 4 2012 LICENSE.txt
-rw-r--r-- 1 karsten it 8857794 Aug 23 2012 scala-library-2.9.2.jar
-rw-r--r-- 1 karsten it 25963 Nov 5 2012 xrootd4j-cms-plugin-1.0-SNAPSHOT.jar
zitpcx18435:/usr/local/share/dcache/plugins/xrootd4j-cms-plugin-1.0-SNAPSHOT %
```
# Configure the CMS-Mapping-Plugin

#### In your layout file (or dcache.conf) set

xrootd/xrootdPlugins=gplazma:none,authz:**cms-tfc**

#### Configure the path or url to the rules file

xrootd.cms.tfc.path=*\$CMS\_PATH/SITECONF/local/PhEDEx/storage.xm l*

#### and the "entry point" protocol

xrootd.cms.tfc.protocol=*root*

#### Sample rules file

<storage-mapping>

<lfn-to-pfn protocol="root"

path-match=".\*/path/to/l(.\*)"

result="root:///mapped/path/to/p\$1"/>

</storage-mapping>

"root:///foo/bar/path/to/lfn" → "root:///mapped/path/to/pfn"

#### Joining the Atlas XrootD Federation (FAX)

- 
- 
- 
- 
- 
- 
- 
- 

# Joining the Atlas XrootD Federation (FAX)

- Way one:

Use dCache as a Posix storage with NFS 4.1

<https://twiki.cern.ch/twiki/bin/view/Atlas/FAXposixStorage>

- Way two:

Use dCache as xrootd storage

<https://twiki.cern.ch/twiki/bin/view/Atlas/FAXxrootdStorage>

- Way three:

Use the FAX Name-to-Name Plugin

<https://twiki.cern.ch/twiki/bin/view/Atlas/FAXdCacheN2Nstorage>

![](_page_20_Figure_1.jpeg)

![](_page_20_Figure_2.jpeg)

![](_page_21_Figure_1.jpeg)

![](_page_21_Figure_2.jpeg)

![](_page_22_Figure_1.jpeg)

![](_page_23_Figure_1.jpeg)

![](_page_24_Figure_1.jpeg)

![](_page_25_Figure_1.jpeg)

![](_page_25_Figure_2.jpeg)

![](_page_25_Figure_3.jpeg)

![](_page_26_Figure_1.jpeg)

![](_page_27_Figure_1.jpeg)

![](_page_28_Figure_1.jpeg)

![](_page_28_Figure_2.jpeg)

![](_page_29_Figure_1.jpeg)

![](_page_29_Figure_2.jpeg)

## Using dCache as XrootD storage

![](_page_30_Figure_1.jpeg)

See <https://twiki.cern.ch/twiki/bin/view/Atlas/FAXDECloud> for a real life example by Günther Duckeck (LMU München)

Third-party plugin by Ilija Vukotic

https://twiki.cern.ch/twiki/bin/view/Main/Ili jaVukotic

![](_page_32_Figure_1.jpeg)

![](_page_33_Figure_1.jpeg)

![](_page_34_Figure_1.jpeg)

![](_page_35_Figure_1.jpeg)

![](_page_36_Figure_1.jpeg)

![](_page_37_Figure_1.jpeg)

![](_page_38_Figure_1.jpeg)

![](_page_39_Figure_1.jpeg)

![](_page_40_Figure_1.jpeg)

![](_page_41_Figure_1.jpeg)

![](_page_42_Figure_1.jpeg)

![](_page_43_Figure_1.jpeg)

Install the Name-to-Name-Plugin

Build or download from

<https://github.com/ivukotic/plugins.git> Unpack it in

/usr/local/share/dcache/plugins

## Configure the Name-to-Name Plugin

In your layout file (or dcache.conf) set

xrootd/xrootdPlugins=gplazma:none,authz:**atlas-name-toname-plugin**

#### Configure hostname of the LFC

- lfc\_host=*<lfc-host>*
- And the hostname of the dCache SRM door

srm\_host=*<srm-host>*

## Install the Atlas Pool Monitor Plugin

#### Third-party plugin by Ilija Vukotic

https://twiki.cern.ch/twiki/bin/view/Main/IlijaVukotic

Exposes two monitoring streams:

- Summary: High-Level statistics
- Detailed: Information to each file open

*So far, mostly Atlas, but there is some activity to use this also for CMS.*

Install the Atlas Pool Monitor Plugin

Build or download from

<https://github.com/ivukotic/plugins.git> Unpack it in

/usr/local/share/dcache/plugins

## Configure the Atlas Pool Monitor Plugin

In your layout file (or dcache.conf) set

- on the Pool-Nodes:

pool/xrootdPlugins=gplazma:none,authz:**edu.uchicago.monitor**

Configure where to send the summarized data

summary=<monitor-host>:<port>:<interval[s]>

and where to send the detailed data

detailed=*<details-host>:<port>:<interval[s]>*

#### - on the Door-Nodes:

xrootd/xrootdPlugins=gplazma:none,authz:**atlas-name-to-name-plugin** pool/xrootdPlugins=gplazma:none,authz:**edu.uchicago.monitor**

#### **Using the Alice-Token Plugin**

### Using the Alice-Token Plugin

In your layout file (or dcache.conf) set xrootd/xrootdPlugins=gplazma:none,authz:**alice-token** If you want gsi security: xrootd/xrootdPlugins=gplazma:**gsi**,authz:alice-token Configure the path to the keystore xrootdAuthzKeystore=*<keystore>*

#### Version Requirements

![](_page_51_Picture_90.jpeg)

XrootD-Backport

Build or download

xrootd4j-backport-2.4- SNAPSHOT.tar.qz

Unpack it in

/usr/local/share/dcache/plugins/

Restart dCache to pick it up.

### Building Plugins (optional)

*Checking out source code of plugins and building them is not necessary for normal operation.*

*However, if you are interested you can...*

### Building Requirements

To build the plugins from source: Git, Java 6+, Maven2 or 3 and xrootd4j from <https://github.com/dCache/xrootd4j.git> Install the xrootd4j dependencies using # cd xrootd4j # mvn install -am -pl xrootd4j Take the .tar.gz from the target directory.

#### Build the XrootD-Backport

Check out the sources from

<https://github.com/dCache/xrootd4j-backport.git>

# cd xroot4j-backport

# mvn package

Take the .tar.gz from the target directory.

*Current version depends on dcache-core-2.2.5*

Build the CMS Mapping-Plugin

Check out the sources from

https://github.com/dCache/xrootd4j-cms-plugin

# cd xrootd4j-cms-plugin

# mvn package

Take the .tar.gz from the target directory.

#### Sources

#### XrootD4J:

• <https://github.com/dCache/xrootd4j.git>

#### XrootD4J-Backport:

• <https://github.com/dCache/xrootd4j-backport.git>

#### CMS-Namespace-Mapping:

• <https://github.com/dCache/xrootd4j-cms-plugin.git>

#### FAX-Namespace-Mapping,

#### Atlas-Pool-Monitoring:

• <https://github.com/ivukotic/plugins.git>

*Currently there is no official download location for the plugins. If you want to use them, please contact us ( [support@dcache.org\)](mailto:support@dcache.org) or the provider of the plugin.*

#### References

#### - Giacinto Donvito:

"CMS evolution on data access: xrootd remote access and data federation", [http://www.desy.de/dvsem/WS1112/donvito\\_talk.pdf](http://www.desy.de/dvsem/WS1112/donvito_talk.pdf)

- Brian Bockelmann: "Joining a dCache-based SE to the Xrootd service.", <https://twiki.cern.ch/twiki/bin/view/Main/DcacheXrootd>

- Günther Duckeck: "Xrootd proxy setup for dCache to join FAX", <https://twiki.cern.ch/twiki/bin/view/Atlas/FAXDECloud>

- Ilija Vukotic: "Setup xrootd/FAX services with dCache Xrootd Door",

<https://twiki.cern.ch/twiki/bin/view/Atlas/FAXdCacheN2Nstorage>

- WeiYang: "Setup xrootd/FAX services on Xrootd Storage",

<https://twiki.cern.ch/twiki/bin/view/Atlas/FAXxrootdStorage>

- Domenico Giordano, Simone Campana: "XrootD Deployment Task Force"

Thank you!